# **CyVerse Documentation**

**CyVerse** 

### Contents

| I                                   | Topics covered:                                          | 3        |  |  |  |
|-------------------------------------|----------------------------------------------------------|----------|--|--|--|
| 2                                   | Prerequisites                                            |          |  |  |  |
|                                     | 2.1 Downloads, access, and services                      |          |  |  |  |
| 3                                   | Quick Launch Snakemake-VICE Jupyter lab app              | 7        |  |  |  |
| 4                                   | OR search within Discovery Environment                   | 9        |  |  |  |
| 5 RNA-seq analysis of MRSA Workflow |                                                          |          |  |  |  |
|                                     | Other Workflow Managers 6.1 Additional information, help | 13<br>13 |  |  |  |

#### |CyVerse\_logol\_

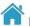

#### Learning Center Home

In this webinar you'll learn about snakemake, a workflow management system consisting of a text-based workflow specification language and a scalable execution environment. A workflow management system (WMS) is a piece of software that sets up, performs and monitors a defined sequence of computational tasks (i.e. "a workflow"). Snakemake is a WMS that was developed in the bioinformatics community, and as such it has some features that make it particularly well suited for creating reproducible and scalable data analyses.

Contents 1

2 Contents

### Topics covered:

- Snakemake syntax and basics
- Visualization and workflow management
- Example RNAseq workflow of MRSA

**Note:** Special Thanks to instructors at NBIS (ELIXIR-SE) for the tutorial used here. This tutorial is one of 6-part course on **Tools for reproducible research**. Read more here

• See Snakemake Slides here and pdf.

Prerequisites

### 2.1 Downloads, access, and services

In order to complete this tutorial you will need access to the following services/software

| Prerequisite Preparation/Notes |                                                      | Link/Download |
|--------------------------------|------------------------------------------------------|---------------|
| CyVerse ac-                    | You will need a CyVerse account to complete this ex- | Register      |
| count                          | ercise                                               |               |

- - familiarity with the terminal
  - UNIX intro
  - Python and R knowledge would be beneficial

### 2.2 Platform(s)

We will use the following CyVerse platform(s):

| Platform           | Interface      | Link               | Platform Documen-<br>tation | Learning Center<br>Docs |
|--------------------|----------------|--------------------|-----------------------------|-------------------------|
| Discovery Environ- | Web/Point-and- | Discovery Environ- | DE Manual                   | Guide                   |
| ment               | click          | ment               |                             |                         |

## $\mathsf{CHAPTER}\,3$

### Quick Launch Snakemake-VICE Jupyter lab app

• Right-Click the button below and login to CyVerse Discovery Environment for a quick launch of Snakemake-VICE Jupyter-lab app.

### OR search within Discovery Environment

- 1. Login to the.
- 2. CLick on "Apps" tab in the Discovery Enviornment and search for "snakemake".
- 3. Under "Analysis Name" leave the defaults or make any desired notes.

**Note:** The app comes pre-loaded with required software required for performing RNAseq analysis.

- 4. Under "Resource Requirements" request resources as needed or leave for defaults
- 5. Click Launch Analysis. You will receive a notification that the job has been submitted and running in your notification tab.

**Note:** You will be notified when the analysis has finished successfully.

- 6. Click on the "Analyses" button to display the dashboard of your analyses. Click on your anlaysis name to navigate to that analysis folder in your data store.
  - 7. Click here for the tutorial.

### RNA-seq analysis of MRSA Workflow

#### • Clone RNAseq Snakemake tutorial repository

```
git clone https://github.com/NBISweden/workshop-reproducible-research.git
cd workshop-reproducible-research/docker/
git checkout devel
ls
```

#### • Generate rulegraph

```
snakemake --rulegraph | dot -Tpng > rulegraph_mrsa.png
```

#### • Dry-Run RNAseq Snakefile

snakemake -n

#### Run RNAseq Snakefile

snakemake --cores 8

**Note:** Here we used the package snakemake-minimal. This is a slimmed down version that lack some features, in particular relating to cloud computing and interacting with remote providers such as Google Drive or Dropbox.

### **Other Workflow Managers**

- CCTools offers Makeflow a workflow management system similar to Snakemake and also WorkQueue for scaling-up through Distributed Computing for customized and efficient utilization of resources. Read more here.
- NextFlow

#### 6.1 Additional information, help

- Snakemake Read The Docs
- Snakemake Tutorial

•

• Contact CyVerse support by clicking the intercom button on the page.

#### Fix or improve this documentation

- Search for an answer: |CyVerse Learning Center|
- Ask us for help: click |Intercom| on the lower right-hand side of the page
- Report an issue or submit a change: |Github Repo Link|
- Send feedback: Tutorials@CyVerse.org

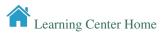